# **User Friendly**

#### LACS

A Computer and Technology User Group

#### IN THIS ISSUE

| From Your President/Editor    | 2  |
|-------------------------------|----|
| General Meeting Report        | 3  |
| Interesting Internet Finds    | 5  |
| Google Apps Made Easy         | 5  |
| Try One of These Bootable     |    |
| PC Rescue Media               | 7  |
| LACS Notices                  | 8  |
| LACS Calendar                 | 9  |
| Members Helping Members       | 10 |
| Officers, Directors & Leaders | 11 |
| Special Offers                | 18 |
| Laughing Out Loud             | 18 |
| Membership Information        | 19 |
| Map and Directions            | 20 |

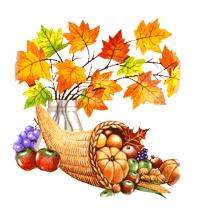

# LACS IS A MEMBER OF APCUG

www.apcug2.org www.facebook.com/APCUG www.twitter.com/apcug www.youtube.com/apcugvideos

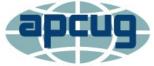

An International
Association of Technology
and Computer User Groups

#### **NOVEMBER 12 GENERAL MEETING**

Topic: Windows 10 Tips and Q & A Speaker: Jere Minich

Lake-Sumter Computer Society, FL APCUG Speaker's Bureau presenter, Program Chair, and Region 5 Advisor

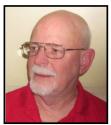

Jere will cover three topics, with Q & A on each of them. He will also discuss other Win 10 issues including upgrading to it.

The main topics are

- 1. How to configure Windows 10's Storage Sense and the Free Up Space Tool.
- 2. A Better Readers View on the Internet: How can I read an article on the internet and skip all of the ads?
- 3. Security and Privacy Settings: how to be sure your security and privacy settings are what you want them to be under Windows 10.

#### **Meet Our Presenter**

Jere Minich is the Program Director for the Lake-Sumter Computer Society in Florida which meets weekly when the Lake Sumter Community College is in session. He is a computer systems analyst who teaches basic computer classes at the college. He retired from the U. S. Navy where he served on submarines and instructed on the Polaris and Trident class submarines. He frequently gives presentations at his club's meetings, and he has given many online presentations to APCUG-member groups via its Speakers Bureau.

Tuesday, November 12, 7:30 - 9:00 PM Westchester United Methodist Church Fellowship Hall

8065 Emerson Ave., Westchester, 900456:30 to 7:20 Social Time and an Informal Q & A Roundtable to Answer Individual Questions7:00 to 7:30 Refreshments

More info: www.lacspc.org or 310-398-0366

#### FROM YOUR PRESIDENT / EDITOR

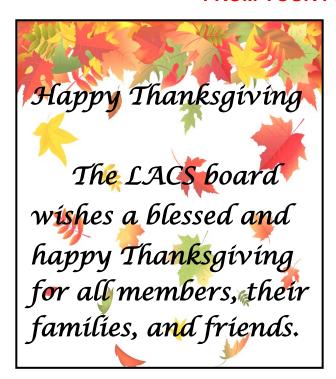

#### I FEEL LIKE A NEWBIE

With so much new stuff out there to learn, I'm beginning to feel like a beginner all over again. What, with the latest Windows 10 features, all the Google Apps, all the things that Bob Gostischa recommended we do for security, the many new Avast products, there seems to be no end. Then there's the Internet of Things, VPN and 2FA.

It looks to me like Computer User Groups and Special Interest Groups (SIGs) are more important than ever.

I wish some of our members would be willing to conduct SIGs that could cover some of these topics. They would not have to be experts themselves, only willing to coordinate those who do use or are willing to study some items and share what they learn. We could help each other. A SIG could be just one or two meetings on a single subject.

Or someone who uses an app or a product could write an article or a review for *User Friendly*. What do you think?

# HOLIDAYS ARE COMING IT'S PARTY TIME

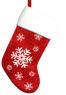

Let's start thinking about our holiday potluck supper party on December 10.

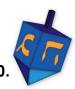

We are looking for ideas from our members that will make this a special evening to celebrate 2019 and to welcome 2020. It is always good to socialize with our members and their families and guests. And we anticipate all the good food.

I still have some tablecloths, cups, plates, silverware, and napkins from last year, so I can get more to match. Also, I can recycle some table decorations from previous years.

We will need members to help set up and to clean up at the end. There will be sign-up sheets at the November general meeting on the 12<sup>th</sup>. Let us know what food you may bring so that we will have a balanced meal, volunteer to help, and offer ideas to make it a special event. If you can't come to the meeting, please email your comments and suggestions to Leah.

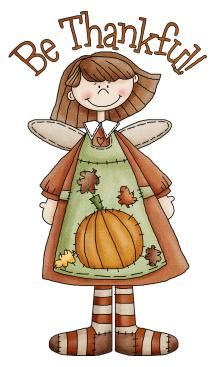

# GENERAL MEETING REPORT October 15, 2019

By Leah Clark, LACS Editor and President Cyber Security for All of Your Devices Speaker: Norbert (Bob) Gostischa

Bob played a recording of a threating telephone message with a call back number to give the last four digits of your social security number. A scam call may look like a legitimate call on caller ID.

If the Social Security Administration or the IRS does call you, they will not threaten you or ask for personal information on the phone. But they may ask you to call them or come to see them. If a call doesn't sound right, hang up the phone to end the scam. They may record everything you say, then use your words out of context to make purchases in your name.

Between ransomware, data breaches, cryptojacking, supply chain attacks, and mobile malware, it has never been more important to protect your digital life. PDF files are the most attacked file types. Cyber attacks take a huge toll on small businesses. Malware implanted into legitimate software is a growing crime.

Crypto Locker is one infection you never want to find on your system. You must be prepared if you ever want to see your data again. The only way to protect yourself from this kind of attack is to always BACKUP. An image back-up is an exact copy of your hard drive. Your backup must be stored on external media.

Your router is the front door of your system; make sure it, and anything that goes through it, is secure. When you get a new router, change the admin password. Keep your devices up-to-date with the latest firmware updates. Check your router's settings page.

A feature in Avast Antivirus, **Wi-Fi Inspector**, scans your network and identifies potential security issues. Your router is part of your home network, so making sure it is secure is the first step in making sure your network is secure. If Wi-Fi Inspector finds any vulnerabilities, it will also tell how to fix them.

Cookies are text files that cannot infect you with a virus. You should disable them occasionally to let them rebuild all over again. Never allow third-party tracking cookies.

Criminals are now replacing chips on the new debit cards by intercepting them in the mail. Bank accounts may be drained out before anyone knows there is a problem. If a card is late coming to you, check with your bank before using it.

The **Secure Browser** is new from Avast and is free. It is packed with built-in security. Say goodbye to tracking cookies and storing your browsing history. It includes many privacy and security settings. You can browse faster because ads are blocked. It is based on Chromium with added security features.

Use a **Virtual Private Network** (VPN) on your computer and phone. It makes you invisible online by encrypting all your data before it leaves your computer, and it doesn't get unencrypted until it gets to its destination. It hides your location. Bob uses Avast's **Secure Line**, a paid product. For something free, install the Opera Browser and check the VPN box. Everything you do in that browser will then be fully encrypted.

There is much data collection when you visit a lot of sites. As soon as you post data on the internet, many places make copies.

#### Some tips to avoid email hacks

- Use a password manager and 2-factor Authentication
- Don't click on links in your emails and texts.
- Use a VPN on your computer and phone.
- Get a strong antivirus.
- Secure your router and your Wi-Fi.
- Keep your operating systems, apps and programs up-to-date.
- Put a credit freeze on your accounts. Phishing and spoofing sites have evolved over the years, becoming convincing coun-

terfeits. Some even use https to give the user a false sense of security. They can spoof a phone number or a web or email address to trick people into giving up sensitive information or sending money or gift cards. Avast uses advanced anti-phishing technology to alert users.

Protect your credit by freezing your credit to prevent anyone who had stolen your information from getting credit in your name. You can remove the freeze when you need to take out a loan.

Bob has installed **Prey** on his laptops and smart devices. It helps to recover a lost or stolen device.

Bob recommended **Complete Internet Repair** by Rizonesoft to restore your internet access if there was a problem.

Layered protection is using more than one program to help to keep you safe.

**Unchecky** works in the background to keep garbage from being installed when you install a program. It will let you know before any unwanted programs are installed.

McShield is designed to protect you against boot sector infections when you insert a flash drive, camera memory card, or an external hard drive. Then your antivirus will check anything you open on those devices. CCleaner is designed to clean up any junk you accumulate when you visit the internet or run any programs on your computer. Malwarebytes scans and removes mal-

ware. It can be run with your antivirus.

Avast does an excellent job of protecting your systems; the free version gives you

streaming updates for the latest protection. You should be using a different password for everything that requires a password.

There is a password manager built into Avast.

Avast has protection for Android devices. The Internet of Things (IoT) needs your internet access, which means new dangers. Secure your home network and establish a guest network. Your computers, laptops, and smartphones and tablets should be on your regular network, and your IoT devices go through the guest network. Use VPN where possible.

A new product, Avast **Omni,** protects you everywhere you connect— your entire home network, and all the devices you connect to it.

Go to this link for access to most of what Bob talked about tonight. https://goo.gl/5v4sIQ

#### 10 Tips to Protect Yourself Against an Email Hack

- 1. Use a password manager and 2-factor authentication
- 2. If signing up for new email service, check for 2FA support
- 3. Don't click links in email or texts
- 4. Use a VPN on your computer and phone
- Don't use public Wi-Fi or public computers if you can help it
- 6. Get a strong antivirus
- 7. Secure your router and Wi-Fi modem
- 8. Keep your computer and smartphone OSs up-to-date
- 9. Keep all your apps regularly updated
- 10. Consider putting a credit freeze on your accounts

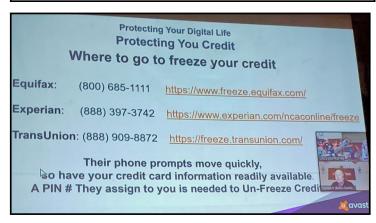

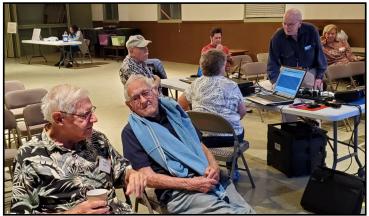

#### INTERESTING INTERNET FINDS

#### By Steve Costello

scostello (at) sefcug.com

In the course of going through the more than 300 RSS feeds, I often run across things that I think might be of interest to other user group members.

The following are some items I found interesting during September 2019.

# How To Reinstall Windows Without An Installation Disc

https://askleo.com/how-to-reinstall-windows-without-an-installation-disc/

This question comes up all the time at user meetings. Leo Notenboom provides several excellent answers. Basically everything he says in the post boils down to being ready before the need comes up.

## Is Linux Really Immune To Viruses and Malware? Here's the Truth

https://www.leetvofficial.com/is-linux-reallyimmune-to-viruses-and-malware-heres-thetruth/

Linux is becoming more popular now, especially with support for Windows 7 coming to an end. Before you switch you should be aware of the virus and malware issues.

#### How (And Why) To Use Google's Chromebook Simulator

https://www.howtogeek.com/439256/how-and-why-to-use-googles-chromebook-simulator/

If you are like me and considering buying a Chromebook, you should check out this post.

# 4 Things To Look For When Buying A USB Hub

https://www.maketecheasier.com/things-lookout-for-buying-usb-hub/

There are still a lot of USB devices around, and less USB ports on computers these days.

If you don't have enough ports on your laptop, or desktop, you will need a USB hub. This post tells you what you need to look for to make the best purchase. (Note: I have several hubs that I use often.)

# How To Optimize Your Google Drive Storage

https://www.online-tech-tips.com/google-softwaretips/how-to-optimize-your-google-drive-storage/

If you use Google Drive storage (and if you have a Google account you should) it should be optimized. This post explains how to optimize the storage.

#### Encrypt Public WiFi With Firefox Private Network For Secure Connection

https://www.ilovefreesoftware.com/12/ windows/internet/plugins/encrypt-public-wifiwith-firefox-private-network-for-secureconnection.html

If you use Firefox there is now an option to have a free secure connection. Check out this post to learn all about it. It is not the best option, but is better than no VPN at all.

This work by <u>Steve Costello</u> is licensed under a <u>Creative Commons Attribution 4.0 International LicenThse.</u> ❖

#### GOOGLE APPS MADE EASY – LEARN TO WORK IN THE CLOUD

Author: **Terry Flanagan**, Club Librarian, GVR Computer Club, AZ

Greenbytes, October 2019

www.ccgvaz.org

Newsletter (at) ccgvaz.org

ust added to the club library is GOOGLE APPS MADE EASY – Learn To Work In The Cloud. Google Apps is Google's response to Microsoft Office and

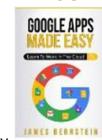

| FUNCTION         | GOOGLE APPS | M/S OFFICE | LibreOffice |
|------------------|-------------|------------|-------------|
| Word Processing  | Docs        | Word       | Writer      |
| Spreadsheet      | Sheets      | Excel      | Calc        |
| Presentation     | Slides      | PowerPoint | Impress     |
| Database         | N.A.        | Access     | Base        |
| Forms            | Forms       | N.A.       | N.A.        |
| Note Taking      | Keep        | OneNote    | N.A.        |
| Photo Organizing | Photos      | N.A.       | N.A.        |
| Vector Graphics  | N.A.        | N.A.       | Draw        |
| Email            | Gmail       | Outlook    | Thunderbird |
| COST             | Free        | \$100/yr.  | Free        |
|                  |             |            |             |

LibreOffice. The table above lists the various functions and the names used.

What makes Google Apps different? First and foremost, Google Apps are webbased. You do not download and install a program on your computer. You use your web browser, preferably Google Chrome, to go to <a href="www.google.com">www.google.com</a> and log into your account, and there they are. You do not have to be concerned with updates, maintenance, and backup issues. They are also platform or operating system independent. It does not matter if you are using a M/S Windows, Apple MAC or Linux computer, an Android smartphone, iPhone or an iPad.

The applications and your files are there in the cloud for you to access from wherever you are. There are several advantages and disadvantages to working in the cloud. Being on the cloud makes it easier to share your files with others, which makes collaboration easier. There is no need to send email attachments back and forth or copy files onto flash drives.

Also, all of your data will be consistent between your devices. If you make changes in Google Docs on your PC and later open the file on your iPad the changes are there. Even if you save the file locally to your computer it will be synchronized with the cloud version.

The disadvantages are that you must have an internet connection since most of the things you will do with these apps are cloud-based and done online. The applications do not have as many features as the other office suites, and some may have security concerns about their data being on the cloud.

From the chart above, you will note that each office suite has applications that the other does not have. Google Apps does not have a database module, but this is not a frequently used application by home users. Many common database functions can be handled by a spreadsheet. M/S Office and LibreOffice do not have a photo editing module, but there are a number of good stand-alone programs to perform those tasks.

Google Forms stands out as an unique application. Forms does what the name implies. You can easily create forms to gather information or take surveys. The data is automatically transferred to a spreadsheet. Reports created to summarize the results are displayed in easy-to-understand charts. One final point to mention – notice the bottom line in the chart above. Google Apps are free along with 15 gigabytes of cloud file storage. More space is available for a fee. ❖

# TRY ONE OF THESE BOOTABLE PC RESCUE MEDIA

By **Dick Maybach**, Member, Brookdale Computer User Group, NJ BCUG Bytes, July 2019 www.bcug.com - n2nd (at) att.net

M odern personal computers are complex assemblies of hardware and software. A problem in a single component can disable the entire system, and sometimes the reason isn't evident. Often, you can boot the ailing PC from a rescue system on a bootable USB memory stick to find the problem. Such systems can run with only minimum hardware (typically the CPU, display, keyboard, and a portion of RAM). They don't use the disk, meaning they can look for software problems from outside. I recommend you experiment with such tools with a healthy PC. You will learn much about it as well as about the diagnostics. If you try them for the first time on a sick machine, you may experience frustration and failure.

This article reviews three tools. The figures referred to are on pages 14-17.

- Ultimate Boot CD
- All in One System Rescue Toolkit
- System Rescue CD

All are distributed as iso files (images of DVDs), which you burn to a DVD or copy to a USB memory stick. DVD burning instructions are at <a href="http://www.system-rescue-cd.org/manual/Downloading\_and\_burning/">http://www.system-rescue-cd.org/manual/Downloading\_and\_burning/</a>. I use Unetbootin, <a href="https://unetbootin.github.io/">https://unetbootin.github.io/</a> to write to memory sticks. Don't copy the iso file with your memory manager, as the resulting medium won't be bootable.

The **Ultimate Boot CD** (UBCD) is designed for less experienced users, in that it presents a series of menus to help select the proper tool. **Figure 1** is the boot screen, from which you can select an area to investigate. The UBCD website.

http:www.ultimatebootcd.com/ has links to many of its utilities, but there is no organized manual. Those without PC repair experience will probably have to search for instructions, which means they will need a second PC and access to the Internet while they work.

The included Parted Magic (shown in Figure 1) is an old version from 2013, and many UBCD menu items jump to Parted Magic and use a tool from it, which of course is old. UBCD is a low-level system, comparable to DOS, and many of its tools are standalone, meaning that once they are running, the only way to exit is to reboot. This really isn't a disadvantage as the system starts very quickly, at least if it's running from a USB memory stick. However, the interface may be confusing to those accustomed to a modern graphical screen.

Selecting System on the menu of Figure 1 and scrolling down produces **Figure 2**. Most menu items have associated help (here shown in green), which provides valuable aid in choosing an appropriate tool.

**Figure 3** shows the display from the CPUinfo tool on the CPU menu.

This is only the first portion of the output; several more screens follow. The information is quite detailed. Similarly, **Figure 4** shows the AT-Keyboard Tester (in the Peripherals menu). When you depress a key, the display indicates which keycode the PC received. Although the emphasis in UBCD is on hardware, there are applications on the HDD menu for file recovery, boot configuration, and partition management.

The All in One System Rescue Toolkit (AIO), <a href="https://paul.is-a-geek.org/aio-srt/">https://paul.is-a-geek.org/aio-srt/</a>, boots into a graphical user interface (Lubuntu Linux); see Figure 5. As you can see, there are tools to recover damaged and deleted files and partitions, edit partitions, repair boot sectors, reset Windows passwords, clone disks, and the like. The web browser opens on the AIO home page, which has documentation on many of the tools. Using this mode, you hopefully can

#### **LACS NOTICES**

#### **WELCOME ALL**

George Wolkon, LACS Database Manager New Members (0)

#### Renewals (4)

Hedy Downing Mary Fedel Helen Karagozian Roger Kohn \*

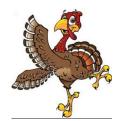

\* Contributor

#### **JOIN OUR MAIL LISTS**

All you have to do to join our lists is send your name only in the message body of an email from the address you want LACS to use to

lacspc-subscribe (at) yahoogroups.com and to

lacslist-subscribe (at) yahoogroups.com

These lists are for members only.

Lacspc is for official LACS business.

**Lacslist** is for any other computer-related messages and questions.

#### LACS IS ON TWITTER

On Twitter, follow us at:

https://twitter.com/ LA CompSoc or click on this see what's there.

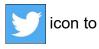

#### **LACS WEBSITE**

www.lacspc.org posts current and back copies of the color version of *User Friendly*, calendar information, and podcasts of most of the general meetings. There is also a biannual index to past issues on the website. Check the menu on the right side.

#### **FIX YOUR PC FOR FREE?**

Jim McKnight has an open offer to all LACS members to diagnose, repair, disinfect, or upgrade members' PC's for free

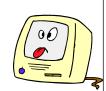

There are certain limitations to Jim's offer, so see the details by clicking the "Fix my PC for Free?" link at <a href="https://www.jimopi.net">www.jimopi.net</a>.

Non-members can wisely invest in a oneyear <u>new</u> Regular LACS membership (\$40.00), and Jim will fix your PC problem, too. Contact Jim for specific considerations.

#### RIDE SHARING

If you need a ride to a General Meeting, or if you are able to give a ride, please contact Freda Sanders at 323-230-3278.

# HOW TO CHANGE YOUR CONTACT INFORMATION

Go to <a href="www.lacspc.org">www.lacspc.org</a>. Click on Member Forms in the bar under the picture. Under Membership Update, select Click Here to select either the DOC or PDF form. Fill it out and bring it to a meeting, mail it, or email your changes to membership (at) lacspc.org.

#### LACS HAS JOINED MEETUP

Our Meetup group is called:
"Los Angeles Computer Society and
Technology Meetup."

Please join and **RSVP** for our general meetings - it's free. Go to <a href="http://www.meetup.com/Los-Angeles-Computer-Society-and-Technology-Meetup/">http://www.meetup.com/Los-Angeles-Computer-Society-and-Technology-Meetup/</a> or click on this icon. Then click on "Join Us."

#### LACS CALENDAR

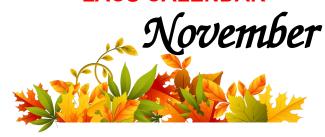

#### **General Meeting**

Date: Tuesday, November 12, 2019

Time: 7:30 P.M.

Where: Westchester United Methodist

Church, Fellowship Hall.

8065 Emerson Ave. Westchester, L.A. 90045

#### **LACS Board Meeting**

Date: TBA Time: 7:00 P.M.

**Where:** At the home of Charlotte Semple Contact a board member for her address. LACS members are invited to attend.

# No Special Interest Group (SIG) meeting is scheduled for November.

New SIGs can be created if there is sufficient interest and leadership.

Please contact the board to make your wishes known and to offer ideas or help.

**November 3:** End Daylight Saving Time

November 5: Election Day November 11: Veterans Day

**November 12: LACS General Meeting** 

November 28: Thanksgiving

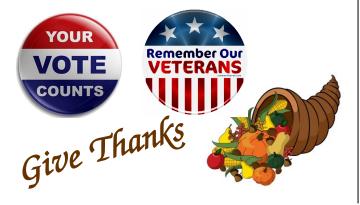

#### **GENERAL MEETING PRESENTATIONS**

November 12: Windows 10 Topics

**December 10:** Holiday Party

**Note:** This schedule is subject to change. Check email, *User Friendly*, and the LACS website for updates, but mark your calendar now.

#### **PODCASTS**

Listen to the podcasts of our general meetings. Go to <a href="http://www.lacspc.org/category/audio-files/">http://www.lacspc.org/category/audio-files/</a>. Click on the session you want to hear.

## USER FRIENDLY BACK ISSUES AND INDEXES

To see back issues of *User Friendly*, go to <a href="http://www.lacspc.org/category/user-friendly/">http://www.lacspc.org/category/user-friendly/</a>.

For indexes to past issues go to http://www.lacspc.org/category/uf-index/

#### **GENERAL MEETING SNACK SCHEDULE**

By **Sylvia Q. Davis** Hospitality Chair Refreshments and socializing will be at **7:00**. The meeting starts at **7:20**. Please

**7:00**. The meeting starts at **7:30**. Please bring refreshments at **7:00**.

November 12 ..... A through D

**December 10......** Holiday Potluck Party

January 14 ......E through I
February ....... J through N
March ...... O through S
April ...... T through Z

Bring **finger-food** treats such as fruit, veggies, nuts, cookies, cold drinks and the like.

LACS provides hot drinks. See your email for updates

and reminders.

Please pick up your leftovers and serving pieces at the end of the meeting.

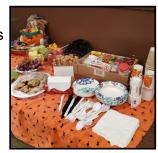

#### MEMBERS HELPING MEMBERS

LACS members volunteer to help other members solve hardware and software problems by telephone during the hours listed below. Select the topic from the list and then call a person whose number is listed next to it. Or you may use a Helper's e-mail address, found in your LACS Roster. We hope that you find this free service useful. If you are experienced using a particular program or know a topic, please volunteer to be a consultant. You don't have to be an expert. To volunteer for this list or to make corrections, please email Leah Clark at <Leahjc (at) sbcglobal.net> or call her at 310-677-2792. More Quick Consultants, and more categories are always needed. You may decline or postpone a call if it comes at an inconvenient time.

| Adobe Creative Suite: PDF,<br>InDesign, PhotoShop, etc 17<br>Android Smartphones - 5<br>Apple devices - 15<br>Anti Malware and Backup - 5,12<br>Digital Imaging, Editing - 8<br>Digital Photography - 8<br>Dragon Naturally Speaking - 4<br>Genealogy - 5 | Linux - 11 Lotus Word Pro, Approach - 12 Mozilla Firefox - 12 MS Excel - 3, 5, 15 MS Word - 3, 4, 10 MS Outlook - 5, 15, 17 MS PowerPoint - 15 MS Publisher - 7 | Photoshop - 17 QuickBooks -18 Quicken - 3, 5 Thunderbird - 12 Utilities - 5, 12 Visual Basic - 13 Websites - 13 Windows 5, 12, 16 |
|----------------------------------------------------------------------------------------------------|----------------------------------------------------------------------------------------------------|----------------------------------------------------------------------------------------------------|
| Genealogy - 5<br>Hardware - 12                                                                                                    | Open Office - 16                                                                                                    | WordPerfect - 5                                                                                                    |
|                                                                                                    |                                                                                                    |                                                                                                    |

| No. | Name                  | Preferred Phone for Calls | From     | То       |
|-----|-----------------------|---------------------------|----------|----------|
|     |                       |                           |          |          |
| 3   | Wilder, Joan          | 310-472-8445              | 9:00 AM  | 9:00 PM  |
| 4   | Hershman, Irv         | 310-397-9453              | 11:00 AM | 11:00 PM |
| 5   | Nordlinger, Stephanie | 323-299-3244              | 10:00 AM | 7:00 PM  |
| 7   | Clark, Leah           | 310-677-2792              | 7:00 AM  | 5:00 PM  |
| 8   | Silverstein, Elliot   | 310-670-1544              | 10:00 AM | 10:00 PM |
| 10  | Beckman, Loling       | 310-471-7893              | 10:00 AM | 6:00 PM  |
| 11  | Hughes, Bill          | 424-259-1818              | Any      | Any      |
| 12  | McKnight, Jim         | 310-823-7829              | 8:00 AM  | 7:00 PM  |
| 13  | lalongo, Gilbert      | 310-641-7906              | 9:00 AM  | 5:00 PM  |
| 15  | Van Berkom, Paula     | 310-398-6734              | 9:00 AM  | 5:00 PM  |
| 16  | Johnson, Carol        | 310-372-8535              | 10:00 AM | 9:00 PM  |
| 17  | Rozek, E. J.          | 310-823-3811              | Noon     | 8:00 PM  |
| 18  | Semple, Charlotte     | 310-398-5052 M-F          | 9:00 AM  | 5:00 PM  |

#### **OFFICERS, DIRECTORS AND LEADERS**

| 011102                   | -,                   | _    |              |
|--------------------------|----------------------|------|--------------|
| Title                    | Name                 | Term | Telephone    |
| President                | Leah Clark           | 2019 | 310-677-2792 |
| Past President           | Stanley Johnson      | 2019 | 424-216-6984 |
| Vice President           | Stephanie Nordlinger | 2019 | 323-299-3244 |
| Secretary                | Stanley Johnson      | 2019 | 424-216-6984 |
| Treasurer                | Charlotte Semple     | 2019 | 310-398-5052 |
| Director                 | Paula Van Berkom     | 2019 | 310-398-6734 |
| Director                 | George Wolkon        | 2019 | 310-459-2671 |
| Director                 | Open                 | 2019 |              |
| Director                 | Open                 | 2020 |              |
| Director                 | E. J. Rozek          | 2020 | 310-823-3811 |
| Director                 | Howard Krivoy        | 2020 | 310-717-7465 |
| Director                 | Mark Presky          | 2020 | 310-398-0366 |
| APCUG Rep.               | Leah Clark           |      | 310-677-2792 |
| Car Pool Coordinator     | Freda Sanders        |      | 323-230-3278 |
| Change of Address        | George Wolkon        |      | 310-459-2671 |
| Corporate Counsel        | Stephanie Nordlinger |      | 323-299-3244 |
| CCSC Computer Lab        | Loling Beckman       |      | 310-471-7893 |
| Greeter                  | Freda Sanders        |      | 323-230-3278 |
| Assistant Greeter        | Penny McKnight       |      | 310-823-7829 |
| Hospitality Chair        | Sylvia Davis         |      | 213-924-4927 |
| Asst. Hospitality Chair  | Open                 |      |              |
| Membership Database      | George Wolkon        |      | 310-459-2671 |
| Newsletter Editor        | Leah Clark           |      | 310-677-2792 |
| Program Chair            | Stephanie Nordlinger |      | 323-299-3244 |
| Assistant Program Chair  | Open                 |      |              |
| Publicity - Press        | Mark Presky          |      | 310-398-0366 |
| Publicity - Online Media | Stanley Johnson      |      | 424-216-6984 |
| Quick Consultants        | Leah Clark           |      | 310-677-2792 |
| Webmaster                | Paula Van Berkom     |      | 310-398-6734 |

Websitewww.lacspc.orgNewsletter Editoreditor (at) lacspc.orgVoice Mail1-310-398-0366Webmastersitemaster (at) lacspc.orgE-mailContactUs (at) lacspc.orgChange of Addressmembership (at) lacspc.org

The ContactUs (at) lacspc.org address goes to our president and vice president.

If the message is for another officer or member, they will forward it to the correct person. To contact other officers, directors, leaders, or members directly, members may use our roster for phone numbers and e-mail addresses.

(**PC Rescue Media**, Continued from page 7.) get Windows to boot, or at least you can save your data.

The real strength of this tool is to repair problems in a working, but damaged, Windows system, and for this, you boot Windows normally, then insert the live DVD or USB memory stick and run the program AiO -SRT.exe from it. (This is possible only if Windows is healthy enough to boot.) You will then see the screen on Figure 6. As in Figure 5, there is a system monitor on the right. This figure shows the tools available under the Windows repair tab, few of which are present when AIO is booted as a live medium. More tools are available under the General. Other. Hardware. Software. Networking, Security, and Anti-Virus tabs. In particular, Figure 7 shows the Windows autoFIX utility, which attempts to correct problems with a single click. Running in this mode, AIO provides far more Windows repair tools than any other system. Everyone who might have to repair a Windows system should have this on a USB memory stick.

Another toolset is the **System Rescue CD** (SRCD), <a href="http://www.system-rescue-cd.org/">http://www.system-rescue-cd.org/</a>. This boots into a terminal, but the command startx will drop you into a Linux graphical desktop, **Figure 8**. You will see few repair tools because most must be run from the command line, but selecting the Firefox icon at the lower left (assuming, of course, you have internet connectivity) will take you to the project's home page, **Figures 9 and 10**, where you can find instructions.

Of the three systems we've looked at, this one has the most complete documentation. **Figure 10** shows the home page bottom portion, which lists the available tools. Being able to access the documentation on one site makes this tool a good one for the home user.

Which of these three should you choose?

- The Ultimate Boot CD, although it has a relatively primitive interface, makes it fairly easy to choose the right tool. Most users will need an internet connection (using another PC) while they work because, while the menu system does provide guidance in choosing tools, there is little help on using them. Many of the tools date from 2013, although most are still effective.
- The All in One Toolkit provides by far the most complete toolset to repair Windows, making it indispensable for most users, although learning the tools may require some digging. An unique feature of AlO is that it can work in two different modes, as a bootable live medium, and as a Windows utility.
- The System Rescue CD makes available ample (online) documentation so that even a relative novice can make effective repairs. That all the guidance is online, makes an Internet connection vital, unless you have considerable PC repair experience.

You can use them all to explore your computer when it's healthy, which will teach you a lot and allow you to use the tools effectively when it needs repairs.

Of course, there are others. For years, I've used Parted Magic, <a href="http://partedmagic.com/">http://partedmagic.com/</a>, which of the above three most closely resembles System Rescue CD. It has the advantage of making the command-line tools available in menus, but the disadvantage of costing \$11. Over the years, I've written several articles on PC repair, and all are available in the Newsletter section of the Brookdale Computer Users Group website, http://www.bcug.com/ index.html. See the April, June, July, and August 2012, June 2013, September 2014, May and June 2015, and February 2017 issues. Even if you never have problems, if you are reading this, you're regarded as a PC expert by your friends and relatives, who will (if they haven't already) ask you for help. Having one, or better yet, all of these tools available, may

then be invaluable.

```
File Machine View Input Devices Help
Ultimate Boot CD V5.3.8
                                            http://www.ultimatebootcd.com
BIOS
CPU
HDD
Memory
Others
Peripherals
System
Parted Magic 2013_08_01_i586 - Press F1 for more information
UBCD FreeDOS R1.53 (Based on NwDsk V3.40)
User-defined
Boot next device
Reboot
GRUB4DOS menu
```

Figure 1: UBCD Boot Screen

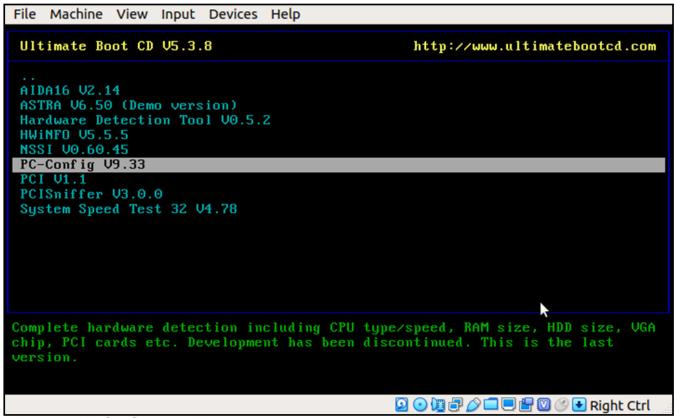

Figure 2: UBCD System Menu

Figure 3. UBCD CPUinfo Output

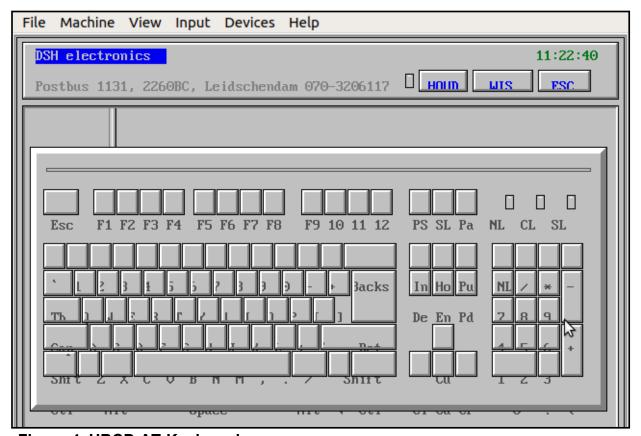

Figure 4. UBCD AT-Keyboard

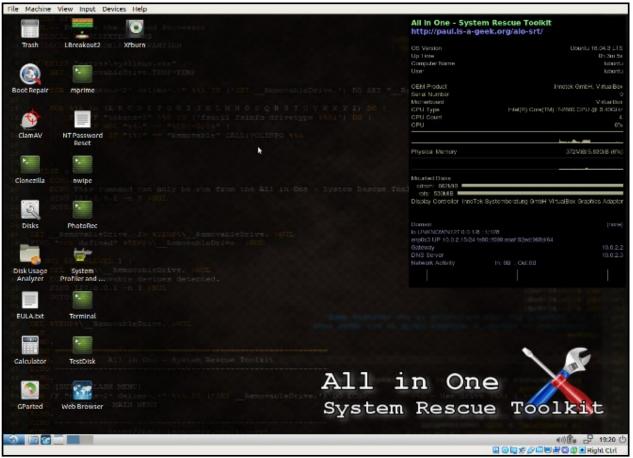

Figure 5. AIO Boot Screen

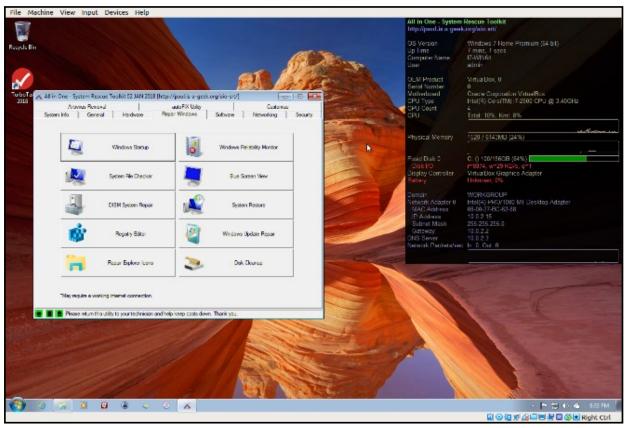

Figure 6. AIO Toolkit Run in Windows

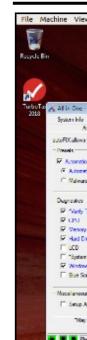

File Machine View Input Devices Help Windows 7 Home Promium (54 bit) 8 mms, 19 secs 17-WM64 u bol 2 🔏 All in One - System Rescue Toolkit 02 JAN 2018 [http://poul.is-a-gest.org/aio-sn/] o Cracle Corporation VirtuaBox Intel[R) Corp(fM) I7-2500 CPU @ 3.40GHz Spitentinio General Herdware Reper Windows Solower Networking Security
Activities Removal autoFX Utility Continuing Total: 4%, Kml: 3% autoFDC allows you to queue up and run several tasks in succession. Physical Memory C; () 100/156GB (64%) Virtual Box Graphics Adapter Display Controller OS & Sollware Nowok & Security ☑ \*Verly Toold Hopely
☑ CPU ✓ Windows Security Center

☐ Liter/Win Antivirus Device Haneger
 Windows Startup
 Utinstall Progress WORKGROUP Intel(ii) PRCV1000 MI Desidop Adapter 08-00-27-BC-62-68 10-0-2-15 ▼ CPU
▼ Venory
▼ Had Dire
□ LCD
□ System Analyzer
□ Reserved □ Clar Min Arbitrac
 □ Necrosity Man Removel
 □ Necrosity Man Removel
 □ Necrosity Man Removel
 □ Necrosity Manual
 □ Necrosity Survey
 □ Necrosity Manual
 □ Survey Colored Necrosity
 □ Necrosity Manual
 □ Survey Necrosity
 □ Necrosity Manual
 □ Necrosity Manual
 □ Necrosity Manual
 □ Necrosity Manual
 □ Necrosity Manual
 □ Necrosity Manual
 □ Necrosity Manual
 □ Necrosity Manual
 □ Necrosity Manual
 □ Necrosity Manual
 □ Necrosity Manual
 □ Necrosity Manual
 □ Necrosity Manual
 □ Necrosity Manual
 □ Necrosity Manual
 □ Necrosity Manual
 □ Necrosity Manual
 □ Necrosity Manual
 □ Necrosity Manual
 □ Necrosity Manual
 □ Necrosity Manual
 □ Necrosity Manual
 □ Necrosity Manual
 □ Necrosity Manual
 □ Necrosity Manual
 □ Necrosity Manual
 □ Necrosity Manual
 □ Necrosity Manual
 □ Necrosity Manual
 □ Necrosity Manual
 □ Necrosity Manual
 □ Necrosity Manual
 □ Necrosity Manual
 □ Necrosity Manual
 □ Necrosity Manual
 □ Necrosity Manual
 □ Necrosity Manual
 □ Necrosity Manual
 □ Necrosity Manual
 □ Necrosity Manual
 □ Necrosity Manual
 □ Necrosity Manual
 □ Necrosity Manual
 □ Necrosity Manual
 □ Necrosity Manual
 □ Necrosity Manual
 □ Necrosity Manual
 □ Necrosity Manual
 □ Necrosity Manual
 □ Necrosity Manual
 □ Necrosity Manual
 □ Necrosity Manual
 □ Necrosity Manual
 □ Necrosity Manual
 □ Necrosity Manual
 □ Necrosity Manual
 □ Necrosity Manual
 □ Necrosity Manual
 □ Necrosity Manual
 □ Necrosity Manual
 □ Necrosity Manual
 □ Necrosity Manual
 □ Necrosity Manual
 □ Necrosity Manual
 □ Necrosity Manual
 □ Necrosity Manual
 □ Necrosity Manual
 □ Necrosity Manual
 □ Necrosity Manual
 □ Necrosity Manual
 □ Necrosity Manual
 □ Necrosity Manual
 □ Necrosity Manual
 □ Necrosity Manual
 □ Necrosity Manual
 □ Necrosity Manual
 □ Necrosity Manual
 □ Necrosity Man F Resar Explorer cons 255.255.256.0 System File Chocker

Windows Update Repair ☑ Disk Cleanin □ Defragment System Drive ☐ Setup AO SRT Lite ☐ Jamendo Music "May require a working internet connection. 📑 🔳 🖪 Please return this utility to your technician and help keep costs down. Thank yo. (B) (a) (3) (B) (B) (C) (A) - 門間 40 € 655 PM 回 ⊙ 间 更 為□ □ ● □ ⑤ ● Right Ctrl

Figure 7. AIO Toolkit Windows autoFIX Utility

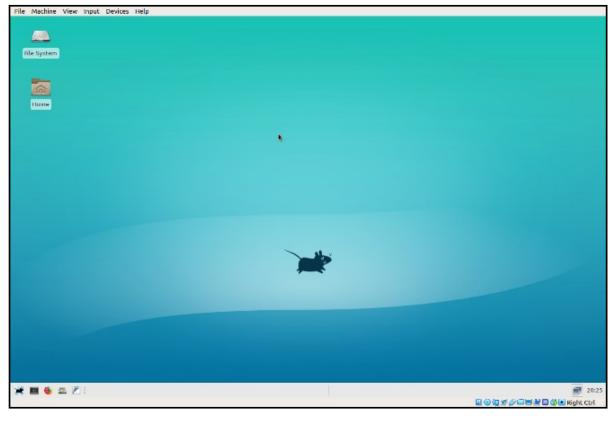

Figure 8. **System** Rescue CD Graphical **Desktop** 

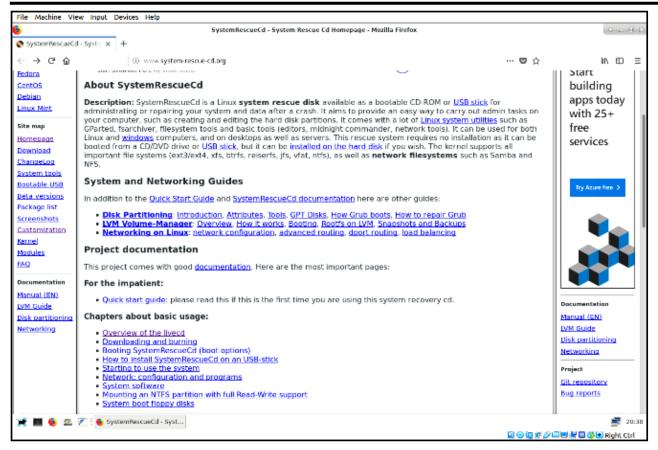

Figure 9. Top Portion of System Rescue CD Home Page

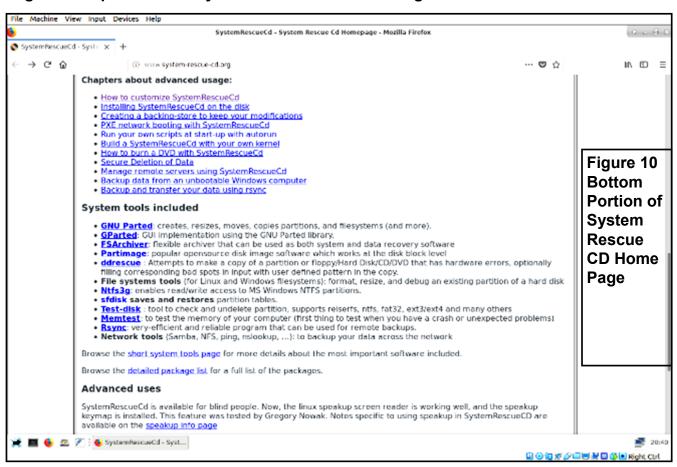

#### **JERE'S TECH TIPS**

For many helpful tips and tricks for all aspects of computing see *Jere's Tech Tips* at <a href="https://apcug2.org/jerestips/">https://apcug2.org/jerestips/</a>.

#### TECHBOOMERS.COM

teaches how to use various websites and internet-based applications.

- https://TechBoomers.com
- <a href="https://www.youtube.com/watch?v=O2-bwYIYu1l">https://www.youtube.com/watch?v=O2-bwYIYu1l</a>

#### **SPECIAL OFFERS**

Go to the APCUG website <a href="https://apcug2.org/discounts-special-offers-for-user-groups/">https://apcug2.org/discounts-special-offers-for-user-groups/</a> for discounts and special offers for User Groups Members. Avast Anti-virus and Acronis True Image, and several book, media and training sites offer discounts including the two mentioned below.

Members can save at the

#### Pearson Technology websites:

InformIT, Cisco Press, Pearson IT Certification, Que Publishing, Adobe Press, and Peachpit Press.

Informit.com/user\_groups/index.aspx

Code for print books: ITCOMMUNITY
Code for eBooks: DIGITALCOMMUNITY

See the latest books on digital imaging and photography, gaming, animation, film and video, post-production, audio, music technology, broadcast and theatre from Routledge | Focal Press today! They offer discounts to User Groups

members.

#### **NOTICE**

**Focal Press** 

The columns, reviews and other expressions of opinion in *User Friendly* are the opinions of the writers and not necessarily those of the Los Angeles Computer Society. LACS became a California non-profit corporation on July 17, 1991. Its predecessor was the UCLA PC Users Group.

#### LAUGHING OUT LOUD

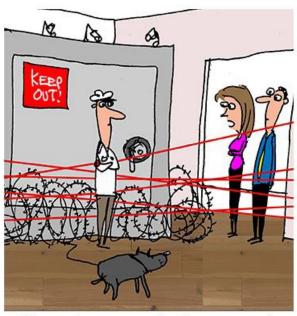

"I see you're very protective of your passwords. There are easier ways to protect them, you know."

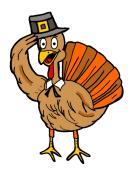

#### **FINANCIAL REPORT**

A LACS member who wishes to see or has questions about our financial reports may contact our treasurer.

#### **COPYRIGHT © 2019**

by the Los Angeles Computer Society, an all-volunteer, tax-exempt [IRC Section 501(c)(3)] nonprofit California corporation. All rights reserved. *User Friendly* is published monthly. Subscriptions are included in membership dues. Reproduction of any material here by any means is expressly prohibited without written permission, except that other nonprofit User Groups may reprint LACS articles in substantially unaltered form if credit is given to the author and this publication and an e-mail is sent to <editor (at) lacspc.org> reporting the reprint information (user group and the name and date of the publication). Product and company names are the trademarks of their respective owners.

#### MEMBERSHIP INFORMATION

#### **Annual membership Dues:**

Regular New and Renewal,
Printed Newsletter \$40
Electronic Newsletter 30
Family-Associate 12
Students 18
Contributor 50
Supporter 75
Benefactor 100

A subscription to *User Friendly* is included with membership. **Associate members** are

Associate members are those who live in the same household or work at the same address as a regular member; they do not receive their own subscriptions to *User Friendly*, but may read it on the LACS website. **Students** must prove full-time status.

#### In addition to monthly general meetings, members enjoy these special benefits:

- Monthly Newsletter User Friendly. We publish your article submissions or free classified ads to buy or sell your computer items.
- **Get FREE help** by phone from knowledgeable members who are Quick Consultants listed in *User Friendly*.
- Get help by email by using our LACSLIST Yahoo Group Mail List. Send your questions by e-mail to lacslist (at) yahoogroups.com
- Receive important news and announcements via *User* Friendly and LACS's Yahoo Group e-mail lists.
- Occasional product
   discounts, special offers, etc.

- Special Interest Groups (SIGs) on various topics may be created to help you to learn, to share interests, and to solve your computer problems.
- Information on training, swap meets and trade shows.
- Occasional **free software** and computer books, if you review them for *User Friendly*.
- Rewards for recruiting;
   LACS will extend your membership for three months for each new regular member you recruit.
  - Annual Holiday Party
  - Field trips
- **Social Interacting** with others who have like interests in computers and technology.
- Virtual Technology Conferences

#### LACS

#### **New or Renewal Membership Application**

Please bring your dues and this form to a meeting or mail them to:

Los Angeles Computer Society, 11664 NATIONAL BLVD. #343, LOS ANGELES CA 90064-3802

| [ ] New [ ] Renewal               | Please PRINT Clearly                                        |
|-----------------------------------|-------------------------------------------------------------|
| With printed newsletter [ ] \$40  | 0.00 [ ] Associate \$12.00 [ ] Student - \$18.00            |
| With electronic newsletter, not p | orinted [ ] \$30.00                                         |
| Contributor [ ] \$50.00 [ ]       | Supporter \$75.00 [ ] Benefactor \$100.00 [ ] Other \$      |
| Name: First                       | Last                                                        |
| Name of Associate: First          | Last                                                        |
| Address:                          |                                                             |
| City, State, Zip + 4              |                                                             |
| Email:                            | Email of Associate:                                         |
| Preferred Phone:                  | Publish Contact Info in Roster [ ] Yes [ ] No               |
| Did a member of LACS invite you   | u to join? If so, who? If not, how did you hear about LACS? |

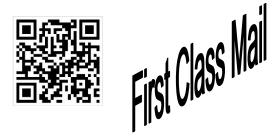

Editor......Leah Clark Indexer .....Leah Clark Podcast Transcriber ....Irv Hershman Photographer......Vacant Proofreaders ......Lance Hegamin, Jim McKnight, Stephanie Nordlinger, and Charlotte Semple

#### FREE!

Earn 3 months of free membership for every new regular member you bring in.

User Friendly is published by the Los Angeles Computer Society. 11664 NATIONAL BLVD, #343 LOS ANGELES CA 90064-3802

Voice-mail: 310-398-0366. Web site: http://www.lacspc.org

## DIRECTIONS TO GENERAL MEETING

Westchester United Methodist Church Fellowship Hall 8065 Emerson Ave. Los Angeles CA 90045

#### From the North:

Take Sepulveda Blvd. SOUTH to W. 80th St. Turn WEST/right. Go about one mile to Emerson Ave. Turn SOUTH/left. Go one long block to W. 80th Place. It is on the Northwest corner of Emerson and W. 80th Place.

From the South, East or West:
Take Manchester Ave. to
Emerson Ave. Turn NORTH. Go
about eight blocks to W. 80th
Place. Fellowship Hall is on the
Northwest corner of Emerson
and W. 80th Place. There is
street parking and a small
parking lot West of the church.

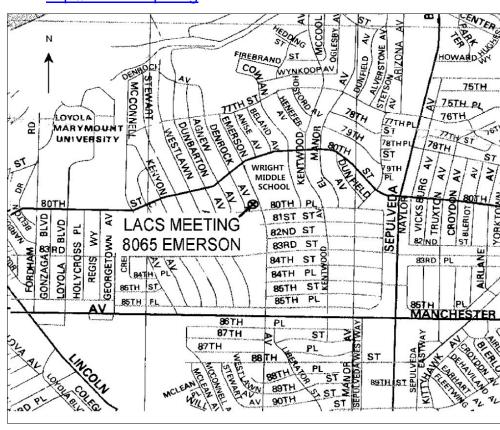